# Pupil Count for Membership

## Reporting Data Through WISEdata API

**Jaidaa Shafaei** WISEdata Scrum Master / Product Owner **Matt Baier** Fiscal Data Coordinator **Kathy Fry** School Finance Consultant

**March 2023**

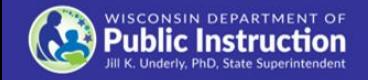

# Agenda

- ❖ **What is the Reporting Requirement in 2023-24?**
- ❖ **Why the Pilot Project?**
- ❖ **How Does the Pupil Count Module in WiSFiP Work?**
- ❖ **When Should I Report my Pupil Count Data?**
- ❖ **Available Resources**

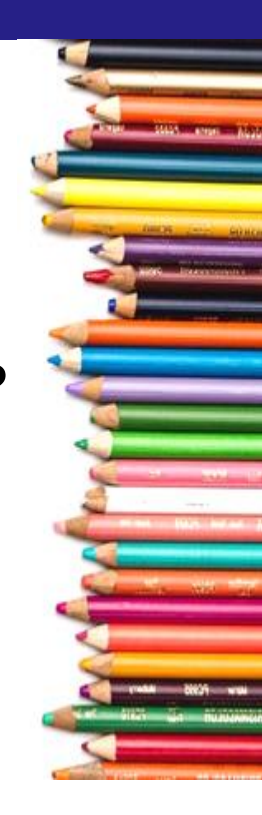

## What is the Reporting Requirement in 2023-24?

- ❖ Official reporting will occur via the State Aid Financial Reporting (SAFR) portal.
- ❖ 2nd pilot year with data reporting through the Wisconsin School Finance Portal (WiSFiP)
- ❖ Data quality issues should be addressed in source system (SAFR) and data should be resubmitted to WiSFiP and SAFR

# Why the Pilot Project?

- ❖ To ensure that all the data elements in WISEdata are perfectly aligned with the Membership Pupil Count reporting requirements
- ❖ To provide LEAs an opportunity to perform parallel reporting
- ❖ To provide SIS vendors an opportunity for their LEAs to use their product and provide feedback
- ❖ To provide DPI feedback on the WiSFiP interface and usability

## How Does the Pupil Count Module in WiSFiP Work?

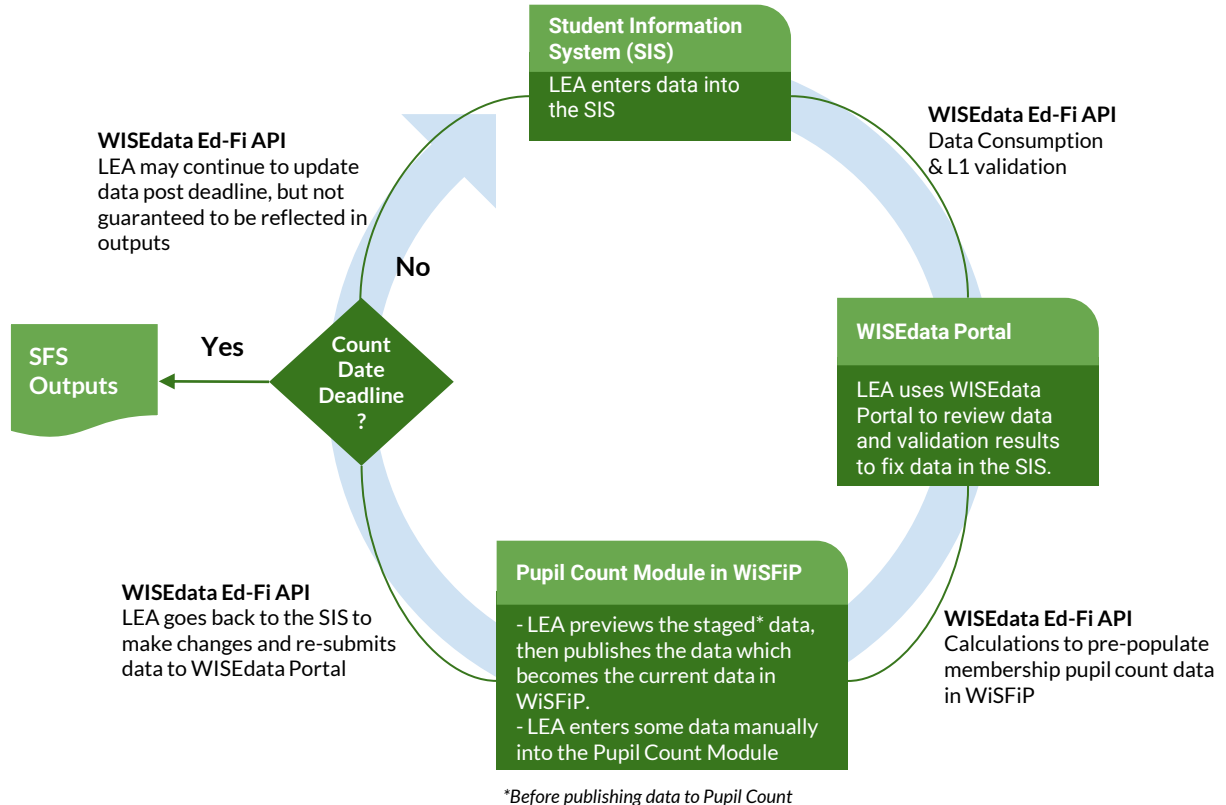

*Module, data is staged.* 

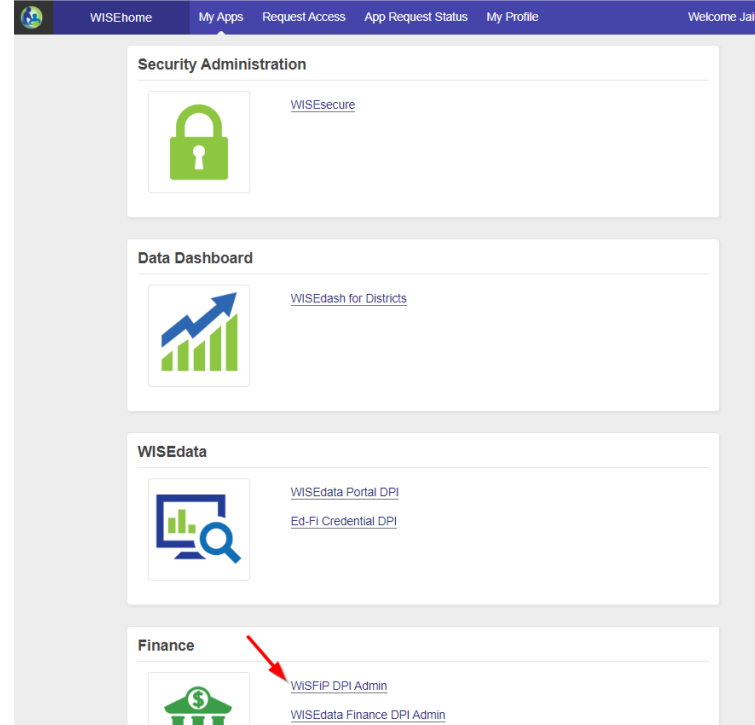

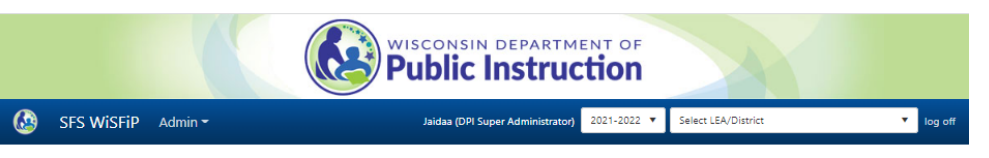

#### Wisconsin School Finance Portal (WiSFiP)

#### Welcome!

This collection of related Department of Public Instruction (DPI) School Financial Services (SFS) application modules is intended for use by DPI personnel, school districts and the general public throughout Wisconsin. Click the appropriate module button below to get started (WAMS login credentials required).

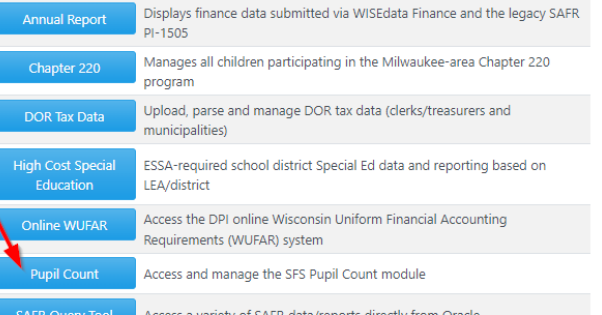

#### **Portal Announcements**

#### **Running on UAT Version**

(from Tuesday, July 09, 2019)

This is the UAT version of the new Wisconsin School Finance Portal (WiSFiP)!

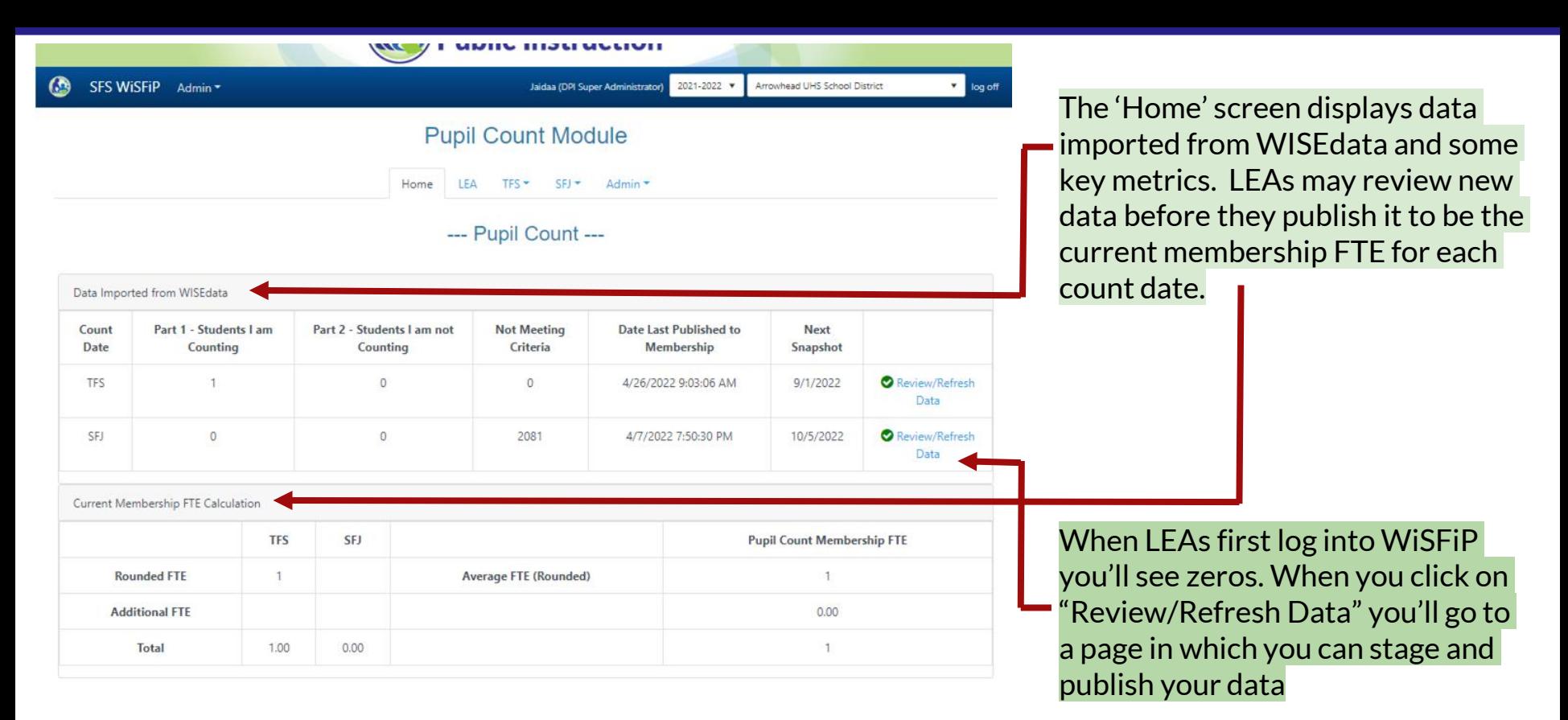

- In the old process, LEAs reported counts by:  $[Step 1 Step 2 Step 3 + Step 4 + Step 5 = Total Pupil]$ Headcount]
- $\rightarrow$  The new process, we eliminated the need to add all and then deduct them. Instead, LEAs only count the students that qualify to be counted for membership, else don't count them.

#### apir Obant - Jiu i nuay Ocptenhoen i review

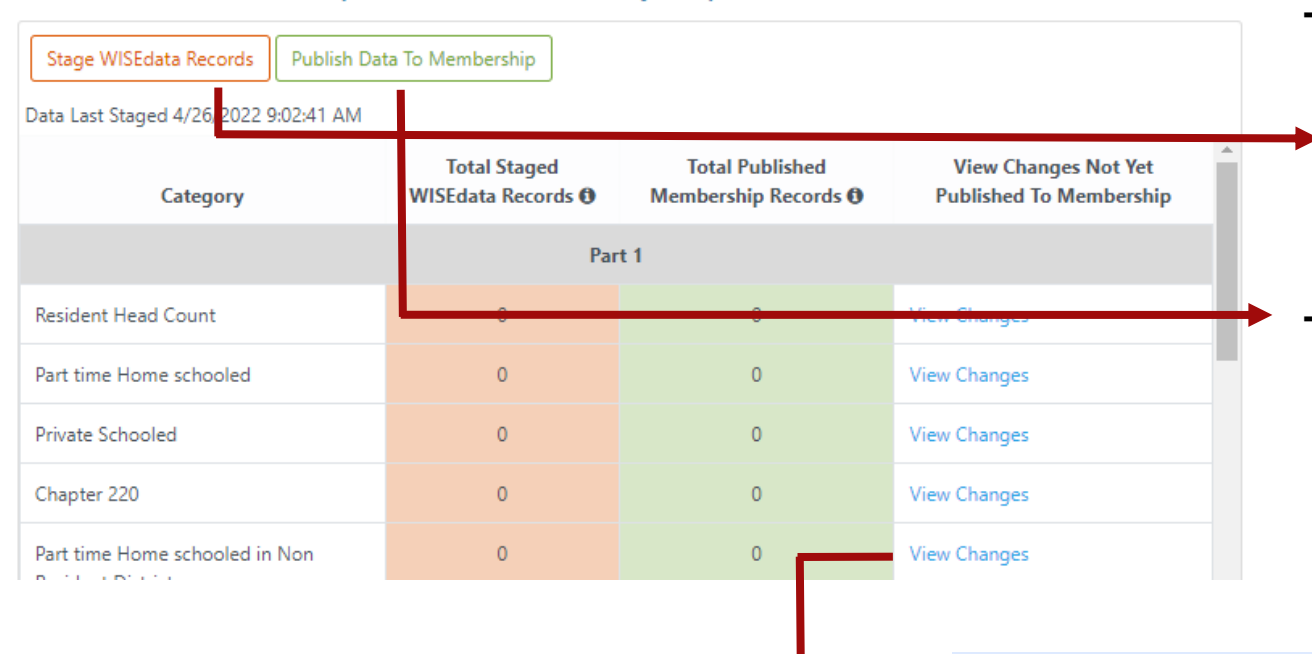

**Stage: pulls the data from WDP** into WiSFiP and it breaks it down by category (e.g. Resident Head Count, Part-time Homeschooled, etc.)

➔ **Publish:** updates the Home screen to show the counts there. The data on the Home screen is what will be used for reporting.

- ➔ **View Changes:** provides differences between what is in 'Staged' data and 'Current' to allow users to easily see differences prior to committing to pushing staged data to current.
	- Data view with ability to sort and filter on columns.
	- **Export to Excel**

LEA TFS \* SFJ \* Admin \* Home

### --- Pupil Count ---

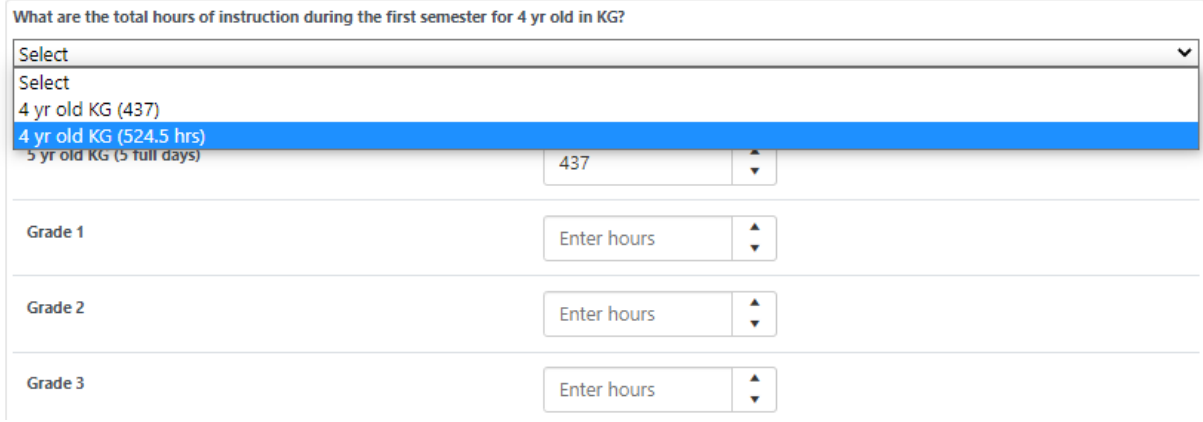

- ➔ The **LEA** screen: is where LEAs enter the hours for grades, which are used for part-time instruction minutes.
	- ◆ This data is **manually** entered by LEAs

Home **LEA**  $TFS =$ SFJ ▼ Admin ▼

#### --- Pupil Count - 3rd Friday September ---

The counts under this section are prefilled by DPI based on the membership data that comes through SIS which flows into WISEdata and published to this new Pupil Count application. Students shown here qualify the membership attendance requirement. Part 1 shows all the students counted for PI 1563 and Part 2 shows not counted students. For total head count we add up all the students under Part 1.

> **Export Part 1 Students Export Part 2 Students**

#### $\oplus$  Expand All  $\ominus$  Collapse All

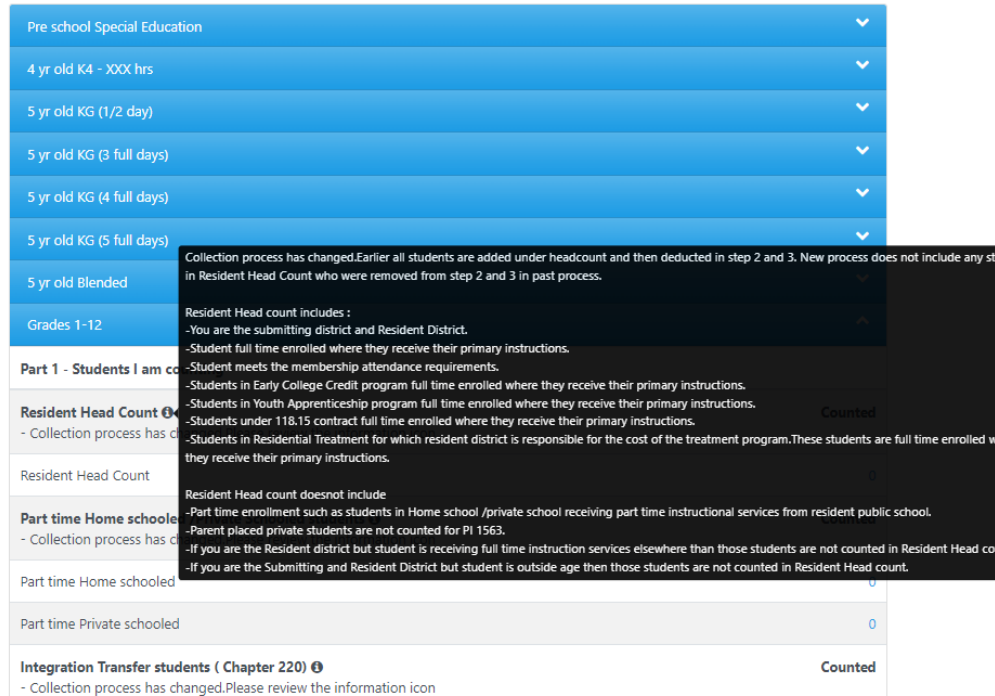

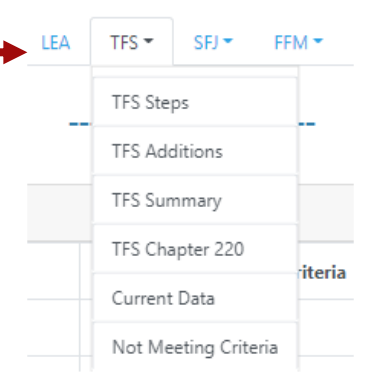

- ➔ The **Steps** page for the count date (TFS, TFJ, FFM) includes data for each grade level.
- $\rightarrow$  The grade level panels are collapsed by default. Expanded views include pupil count categories under Part 1: Students I'm counting, and Part 2: Students I'm not counting.
- $\rightarrow$  SFJ and FFM will have the same functionality replicated.

### **Pupil Count Module**

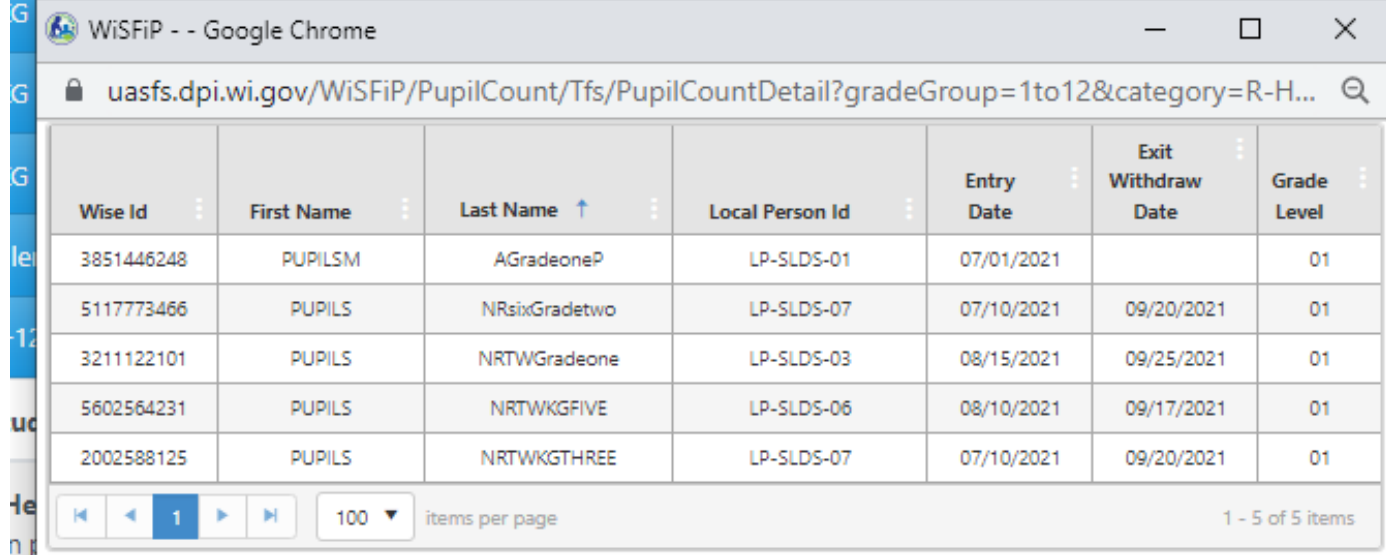

- → You can click on the count hyperlink to drill down to see the specific students.
- → Columns can be filtered and sorted.

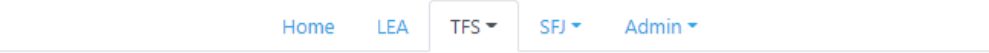

### --- Pupil Count - 3rd Friday September - Additions ---

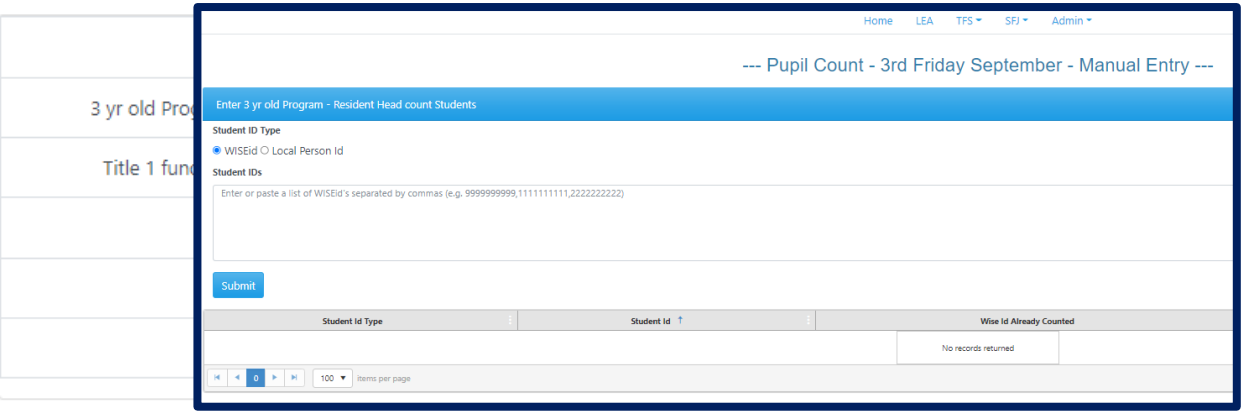

- ➔ The **Additions** screen includes students who are 3 yr-old not SPED, students enrolled in title I funded program, SPED birth -2 program, and others are not reported to WISEdata, but are required for membership reporting.
	- ◆ Intra 220 is only applicable for MPS.
- ➔ This data is not coming from WDP; therefore, LEAs will have to manually enter the WISEids or Local Person IDs.
	- Make sure duplicates are not submitted in manual entry.
	- If WISE id doesn't exist, then provide the local person id

Home

**IFA** 

Admin  $\sim$  $TFS =$  $SEI =$ 

--- Pupil Count - 3rd Friday September - Summary ---

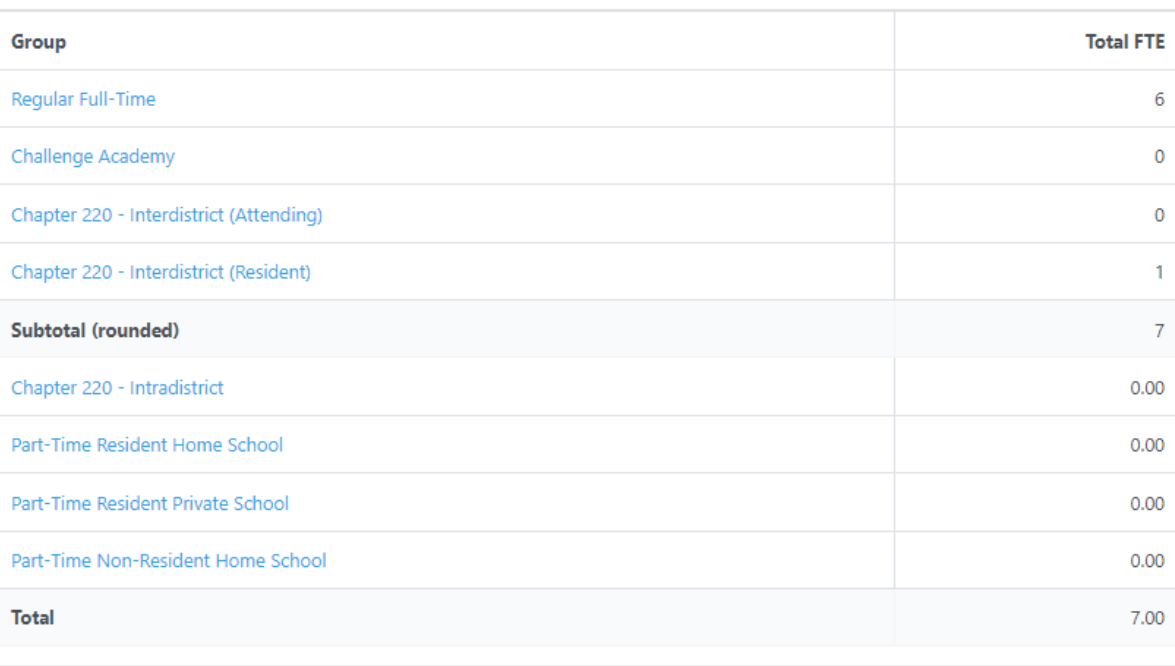

- ➔ The **Summary** page displays pupil count by program categories. The summary count is the head count.
	- All the student counts under part 1 (students I am counting ) + Resident Chapter 220 + Intra 220 counts are summed up to total pupil count.
	- The Subtotal (rounded FTE) should match the Total in the Home screen

Home LEA TFS  $\star$ 

SFJ > Admin >

## --- Pupil Count - Chapter 220 ---

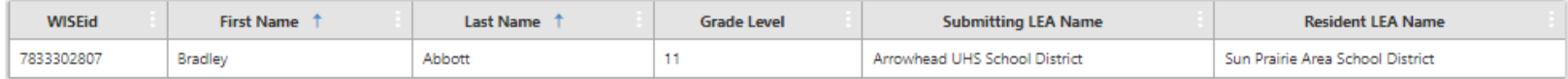

## ➔ The **Chapter 220** page displays students in Chapter 220 (or Interdistrict)

Home LEA  $TFS =$ 

Admin  $\sim$  $SEJ =$ 

### --- Pupil Count - 3rd Friday September Data ---

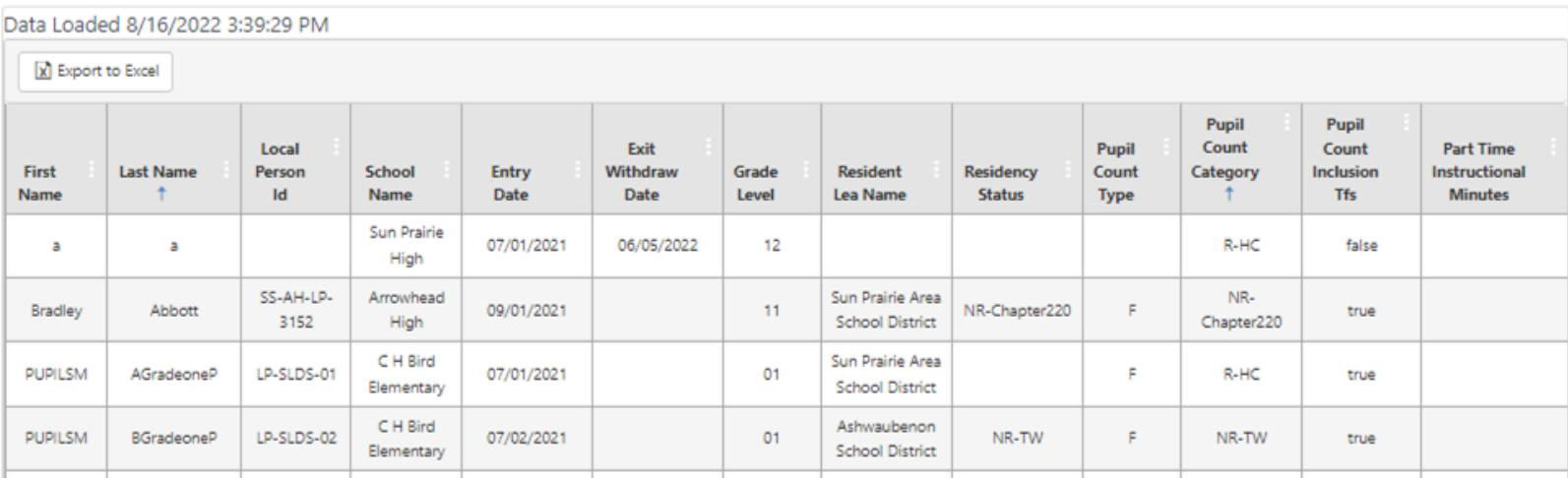

- ➔ The **Current Data** page shows all counted students
	- ◆ Can be exported to Excel

#### --- Pupil Count - 3rd Friday September - Not Meeting Criteria ---

These are the students not meeting the criteria to be counted for membership. Please go to the WISEdata to see the history of the student record.

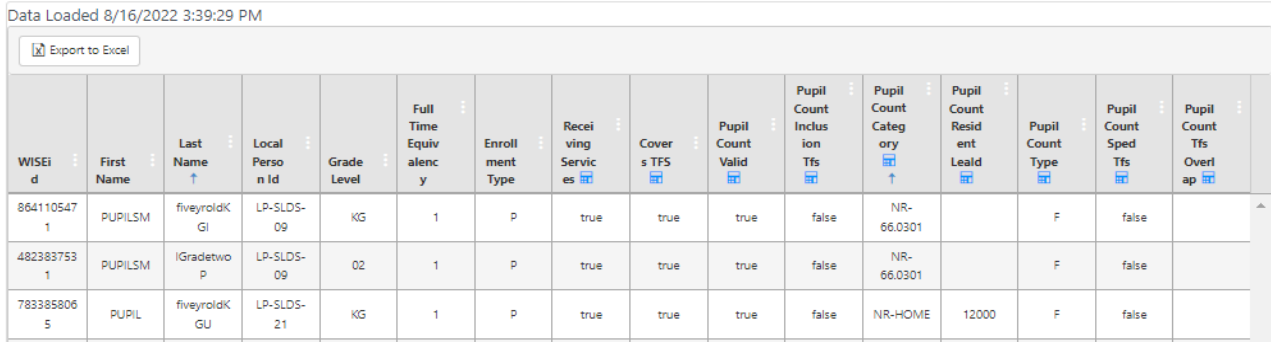

- ➔ The **Not Meeting Criteria** page shoes students who don't meet the attendance criteria, have an overlapping enrollment, missing a required membership attribute, or includes an inappropriate membership attribute.
	- This page allows LEAs to reconcile the actual student count in the SIS to the membership pupil count in WiSFiP.
- ➔ The **Steps** pages show the pupil count under part 1(students I am counting) & part 2 (students I am not counting). All these students meet attendance requirements for membership.

## When Should I Report my Pupil Count Data?

- **Paradigm shift! Enrollment Data needs to submitted to WISEdata Portal before Oct 5th**.
- Remember to run the WISEdata Validation queue before pushing data in WiSFiP.
- Bring up anything that doesn't seem right, by using the [Qualtrics form](https://widpi.co1.qualtrics.com/jfe/form/SV_esteGgXtnE7KieW).

# Available Resources

- **Data Element Pages:**
	- **[Enrollment type](https://dpi.wi.gov/wise/data-elements/enrollment-type)**
	- **[Residency status](https://dpi.wi.gov/wise/data-elements/residency)**
	- **[Full time equivalency](https://dpi.wi.gov/wise/data-elements/full-time-equivalency)**
	- **[Part time instructional minutes](https://dpi.wi.gov/wise/data-elements/part-time-instructional-minutes)**
	- **[Count date name](https://dpi.wi.gov/wise/data-elements/count-date-name)**
	- **[Programs](https://dpi.wi.gov/wise/data-elements/sectionprogram)**
	- **Other Data Pages:**
		- **[Pupil count pilot program introduction](https://dpi.wi.gov/wise/data-elements/pupil-count-pilot-program)**
		- **[Membership](https://dpi.wi.gov/wise/data-elements/membership)**
		- **[Students receiving off-site services](https://dpi.wi.gov/wisedata/help/portal/uncommon-situations/off-site-services)**
		- **[Students taking a limited number of classes in another school/district](https://dpi.wi.gov/wisedata/help/portal/uncommon-situations/students-with-two-classes)**
- **SFS Resources?**
- **[User Guide for Requesting Access](https://docs.google.com/document/d/1nwl7yZRVML9oeChdJxh5gj8HALazV1o4KRVft2ahbVs/edit?usp=sharing)**

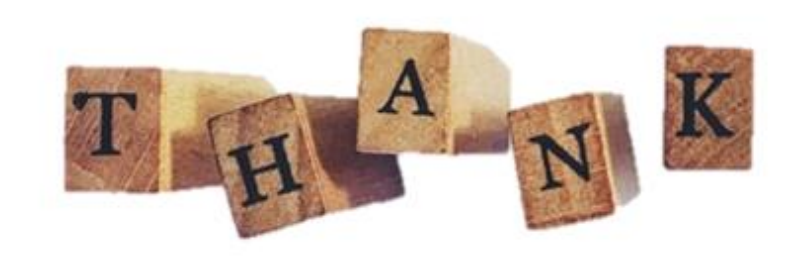

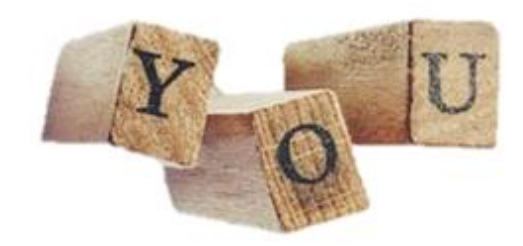